# How To Series

# datecode genie® smart label solutions at your command

# DateCodeGenie® 2.0 Printer: Printer Replacement

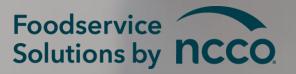

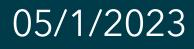

# Overview

### Step-by-step instructions to install 2.0 model printer replacement.

### <u>Requirements Needed:</u>

- DateCodeGenie<sup>®</sup> 2.0 model device
- Part number: DCG-1015 Replacement Printer DCG 2.0 lacksquare
- Philips head screwdriver

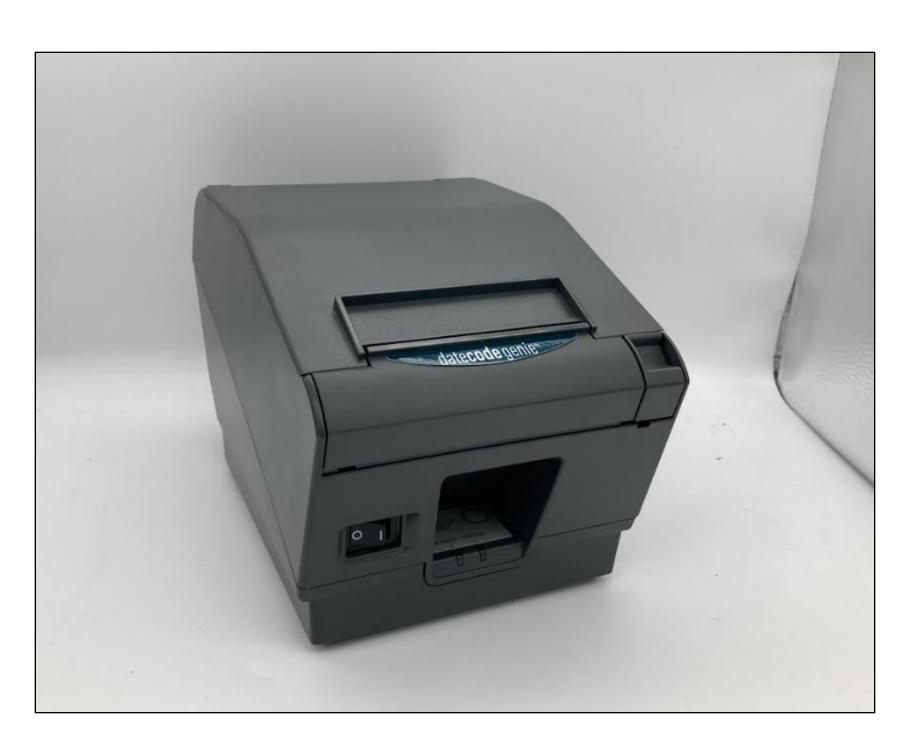

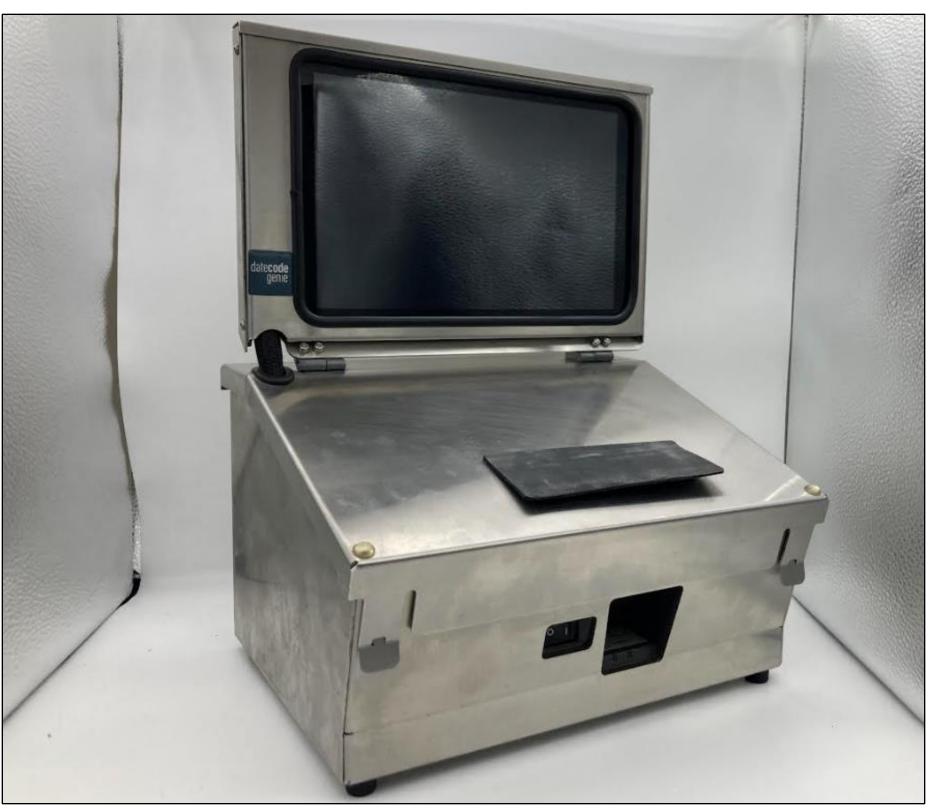

### Slide 1 of 8

# Instructions

1. Toggle master power switch to O to turn off and unplug the power cord at the back of device.

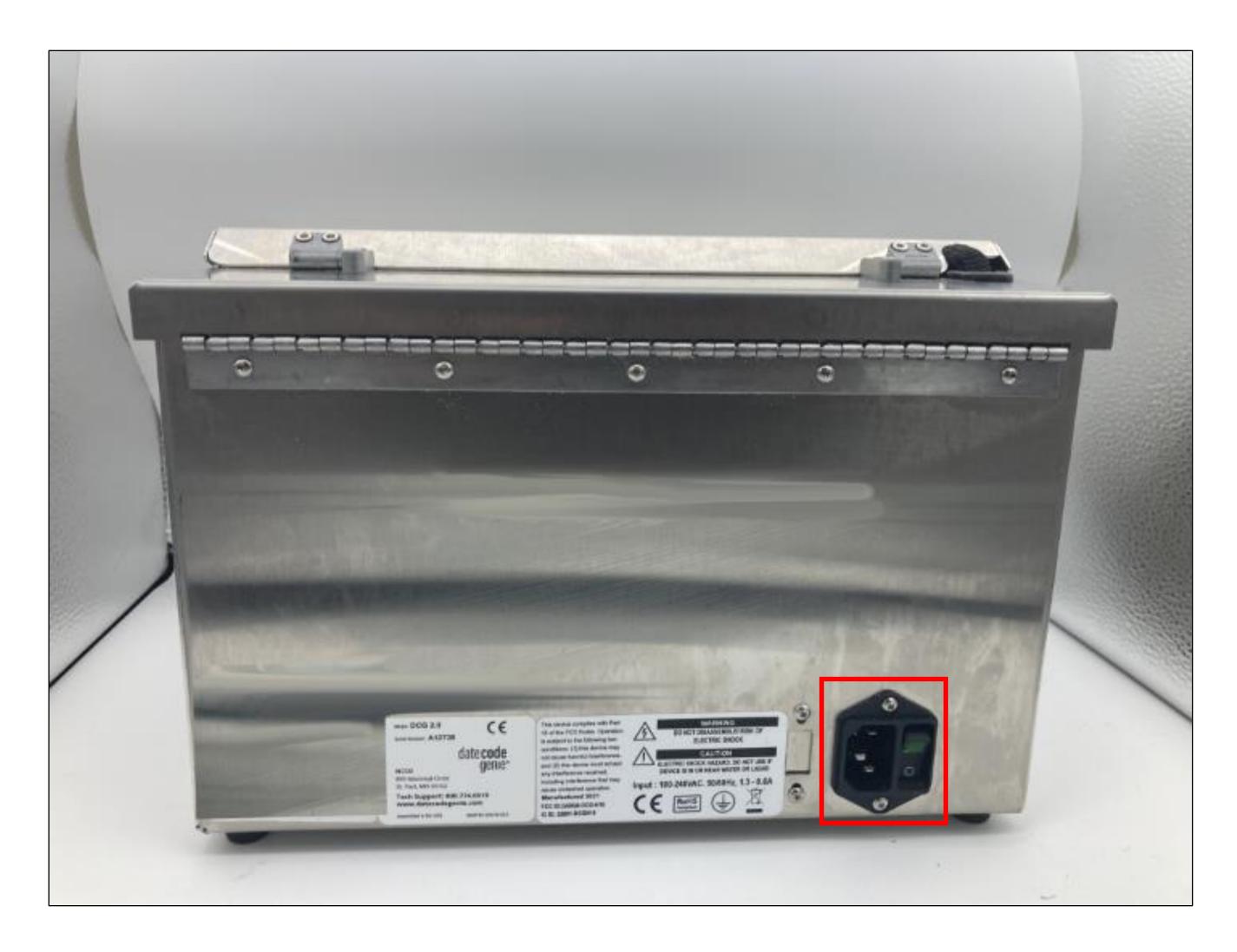

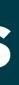

### Slide 2 of 8

Remove two screws holding printer to the bottom of device 2. using a Phillips head screwdriver and set aside.

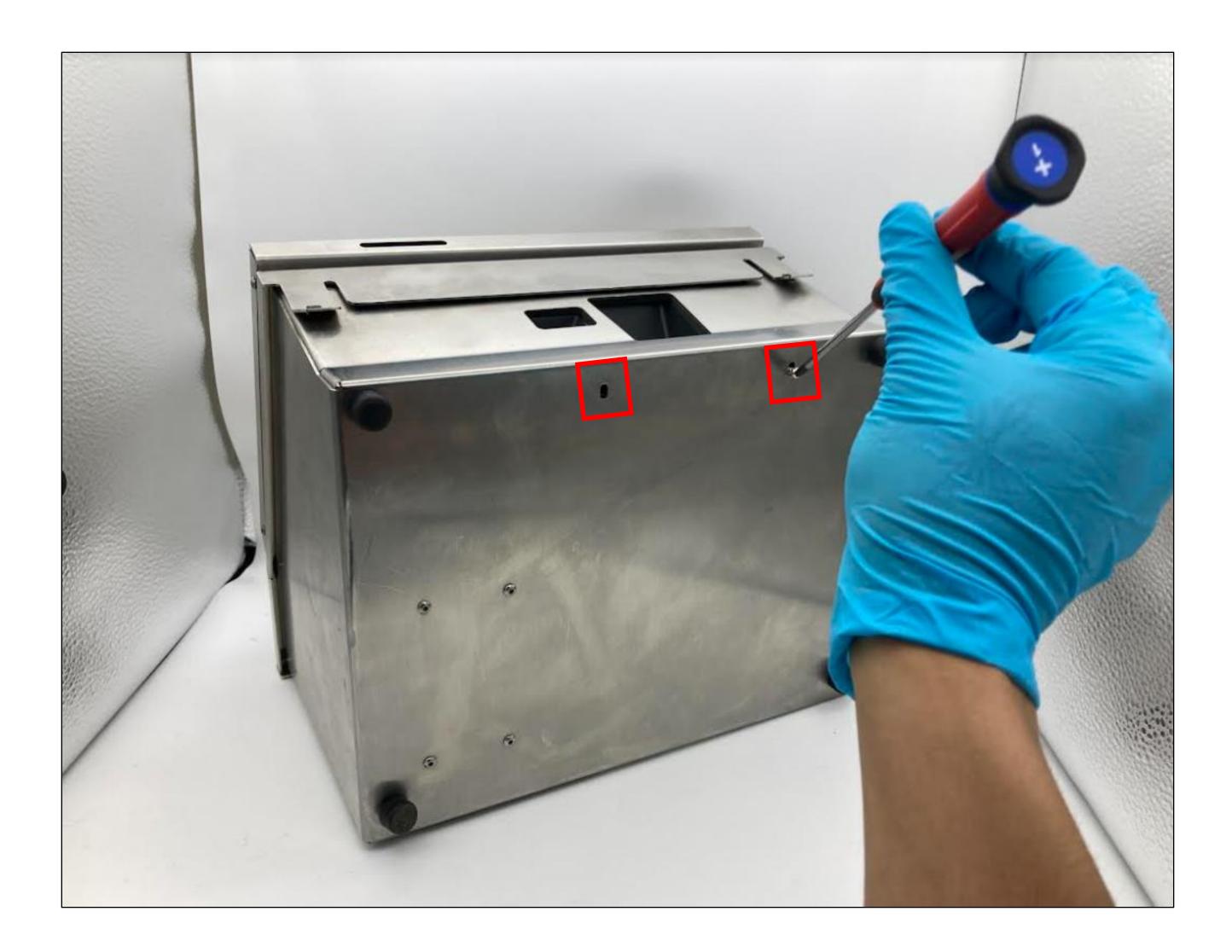

### Slide 3 of 8

3. Unscrew the two screws on the slats on each side of printer using the provided Allen wrench to remove and set aside.

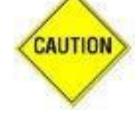

Separate the two sets of screws from step 2 and 3 due to different size and threading.

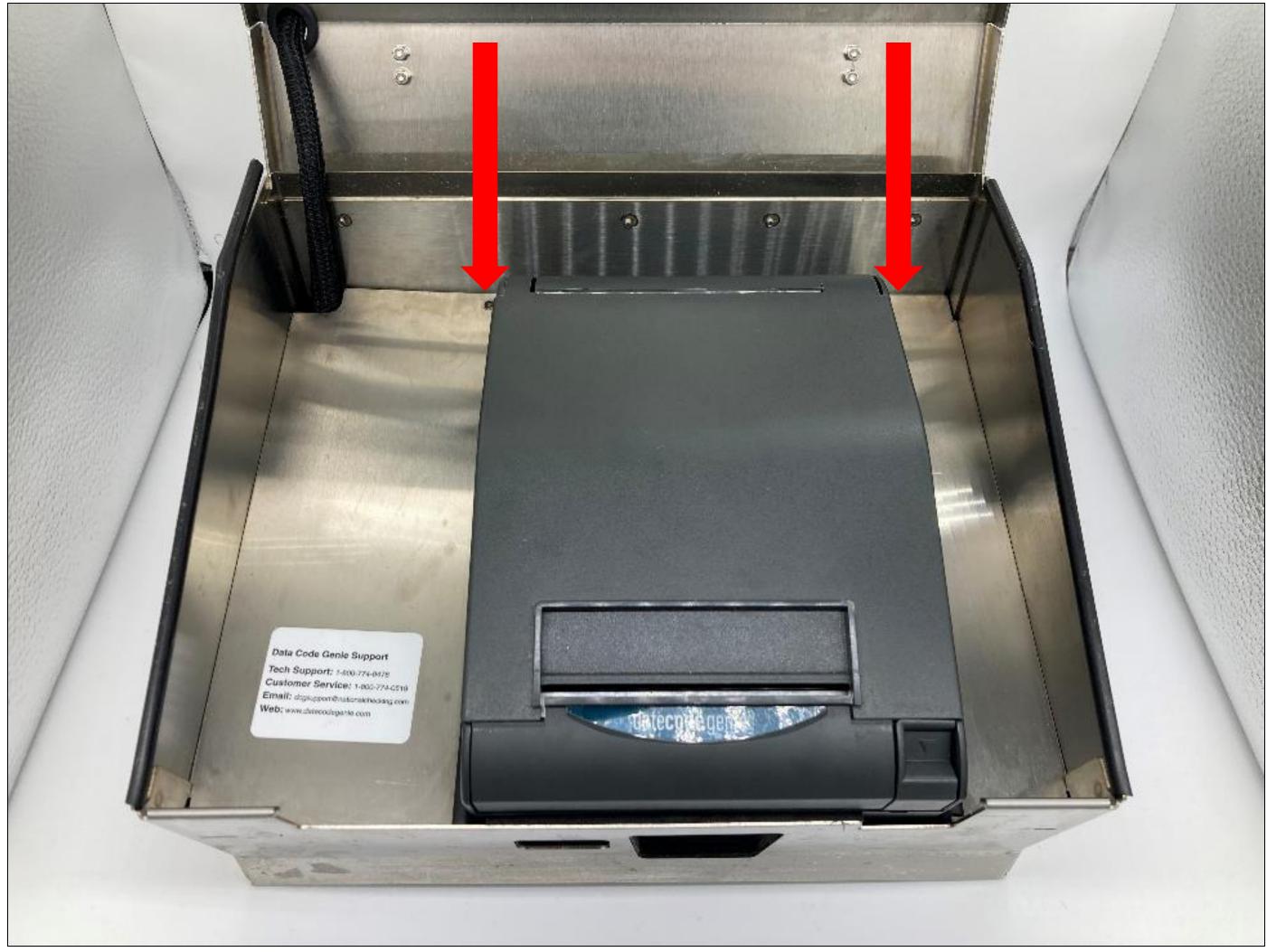

### Slide 4 of 8

4. Remove the old printer by unplugging the power cord, removing from white clasp, and USB cord. Discard printer.

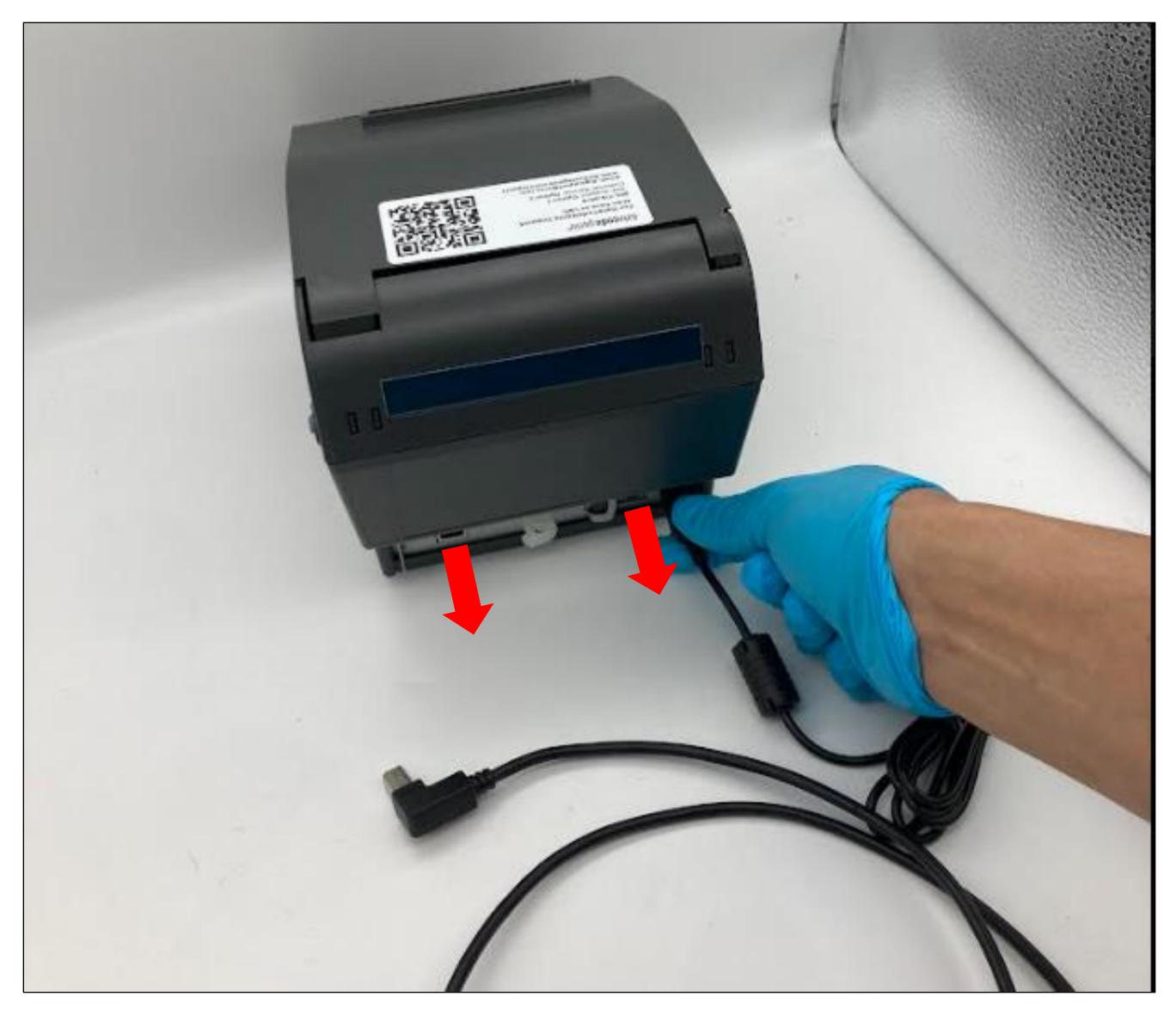

### Slide 5 of 8

Plug in the new printer with cables in step 4 and secure the 5. printer power cord to white clasp.

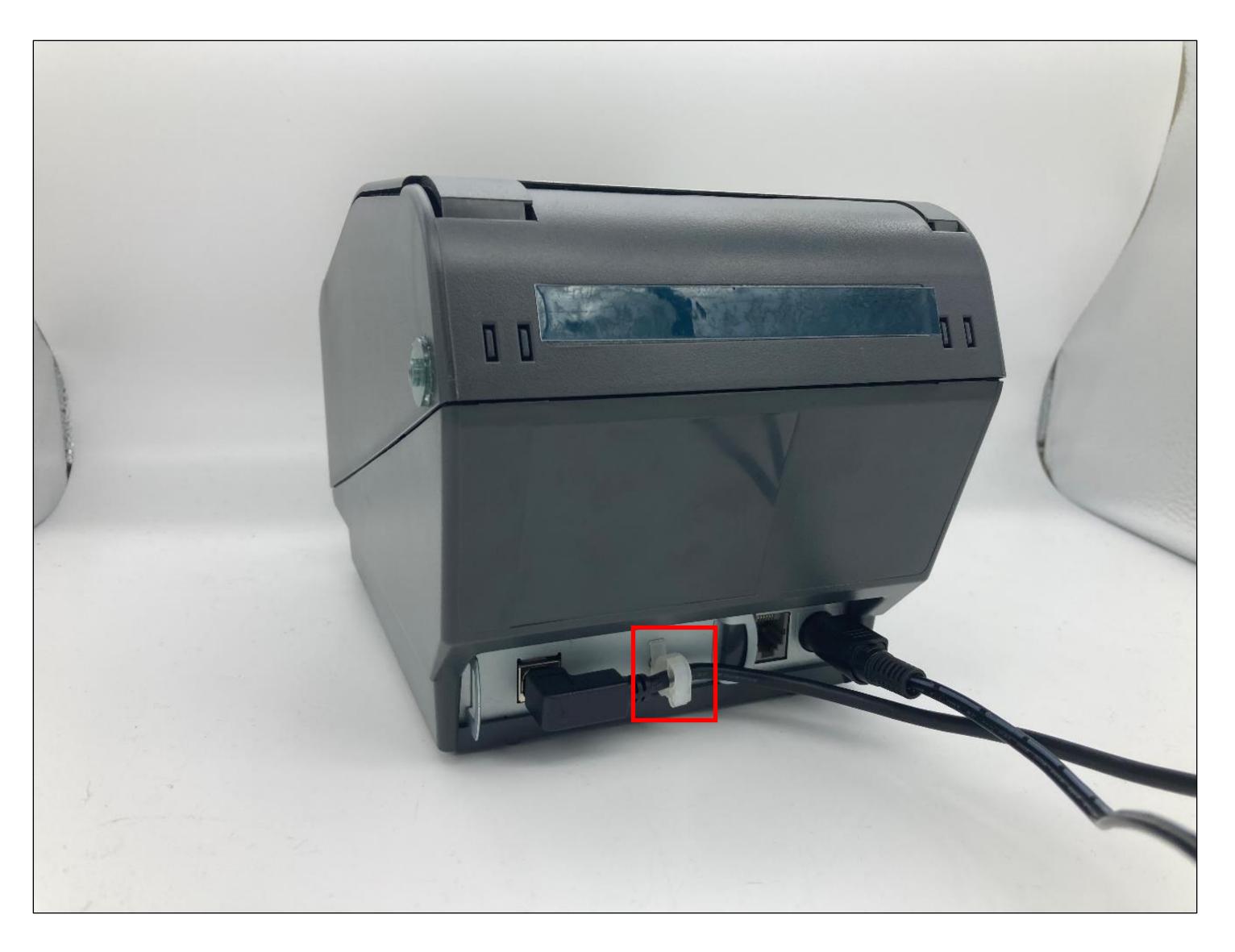

### Slide 6 of 8

Place printer inside device and align the two holes on the bottom of 7. printer with the two holes on the bottom of device. Reinsert the screws removed in step 2 to secure printer.

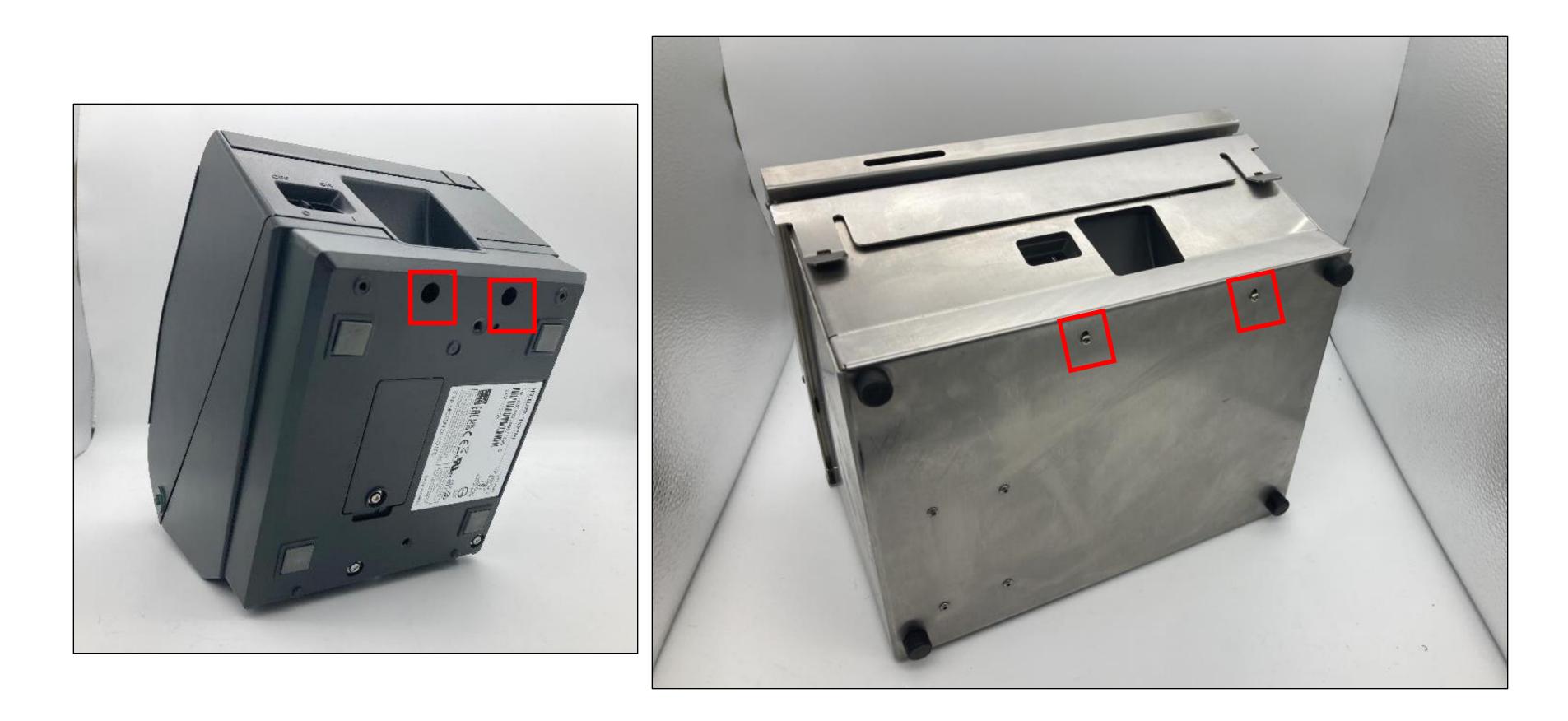

### Slide 7 of 8

Reinsert the two screws removed in step 3 for the slats on each side of 8. printer to tighten. Close lid of device.

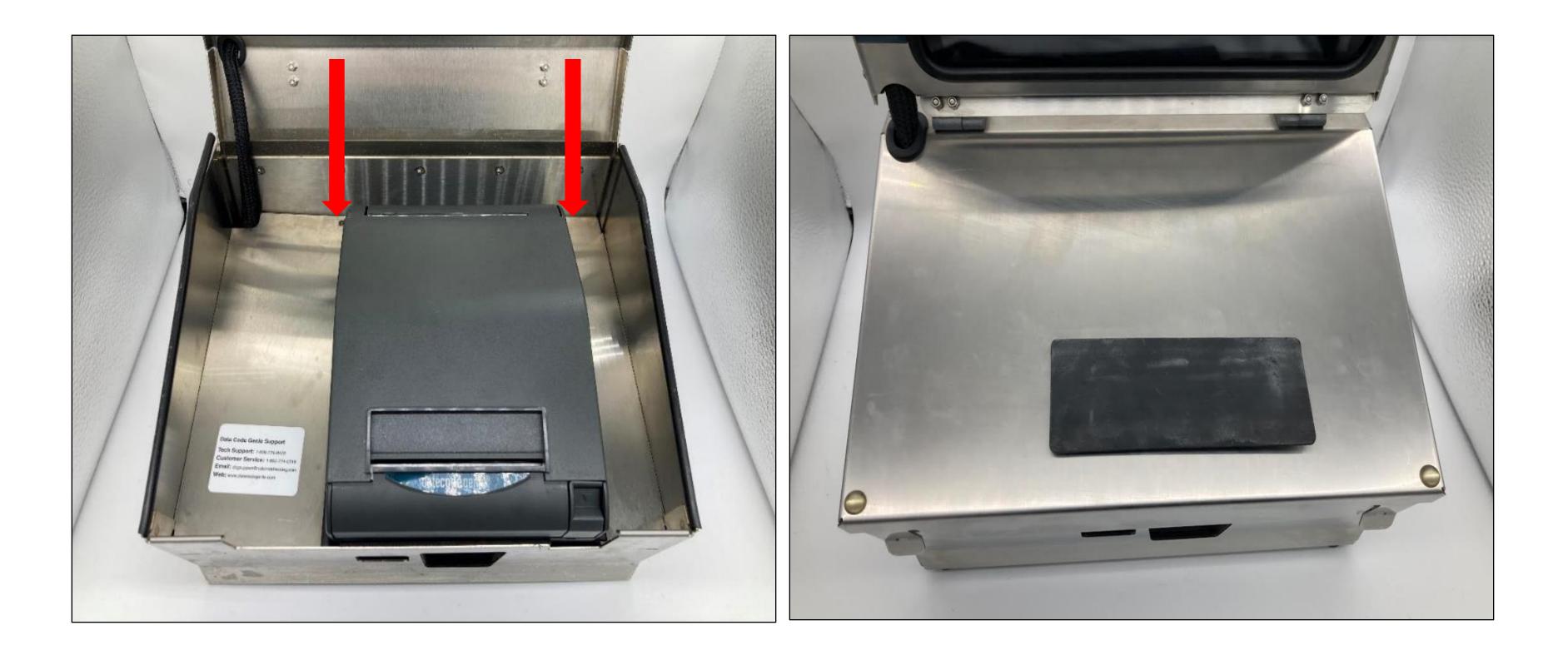

### Slide 8 of 8

# datecode genie®

SMART LABEL SOLUTIONS AT YOUR COMMAND

### Need **Assistance?**

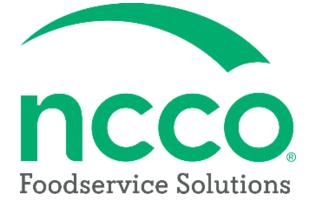

## **Technical Support**

### dcgsupport@ncco.com 800.774.0478 x 3